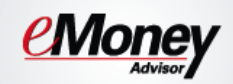

This training guide will demonstrate the **Client Website Overview**. Your Client Website is your own Personal Financial Website that will provide you with a consolidated view of your financial information.

There are many features such as **Budgeting**, **Reports**, and the **Vault** (an online safe deposit box to store digital copies of valuable personal documents such as wills, trusts, passport information, photos, etc.).

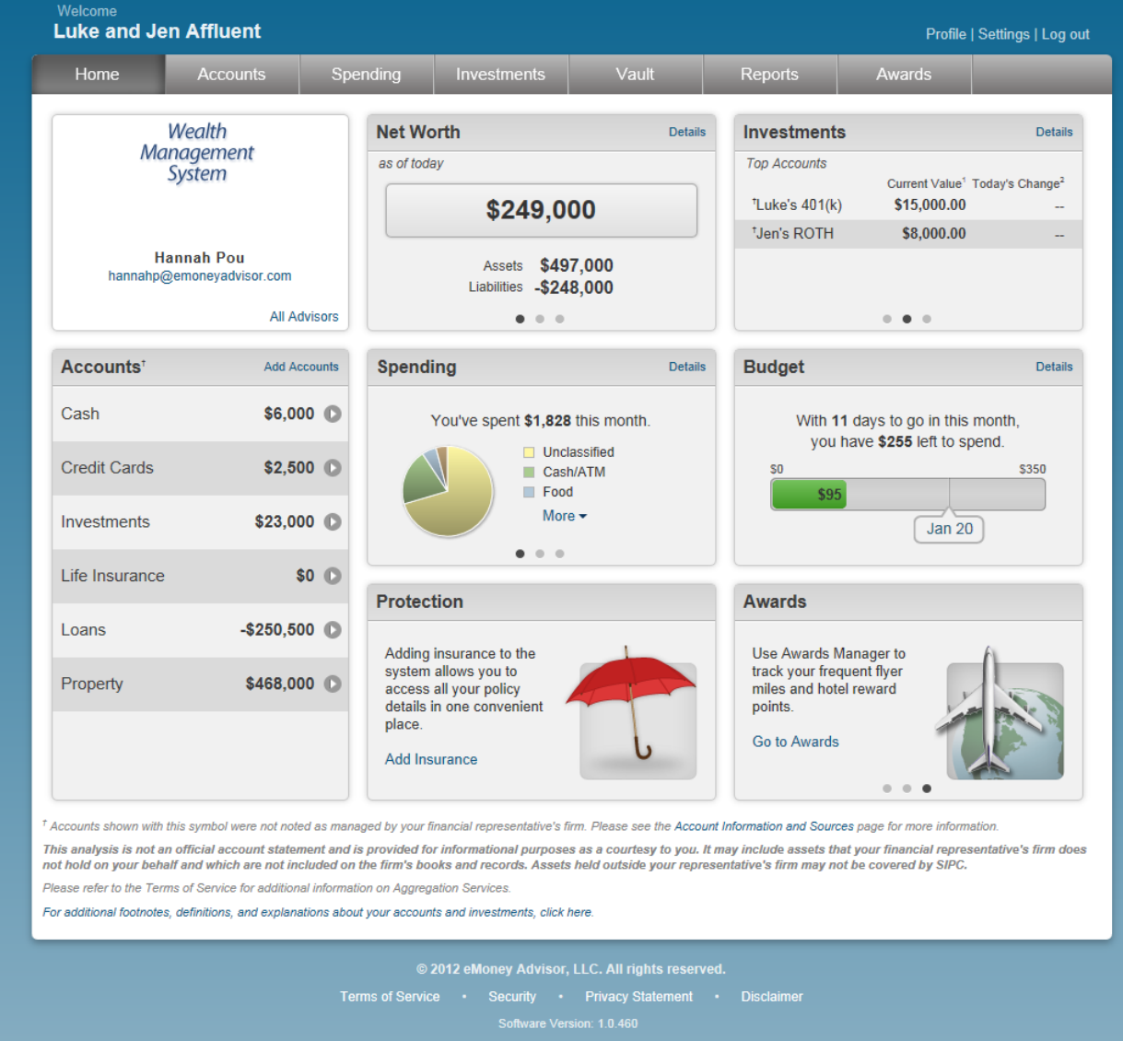

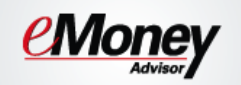

1. You are able to set security & privacy **Settings**.

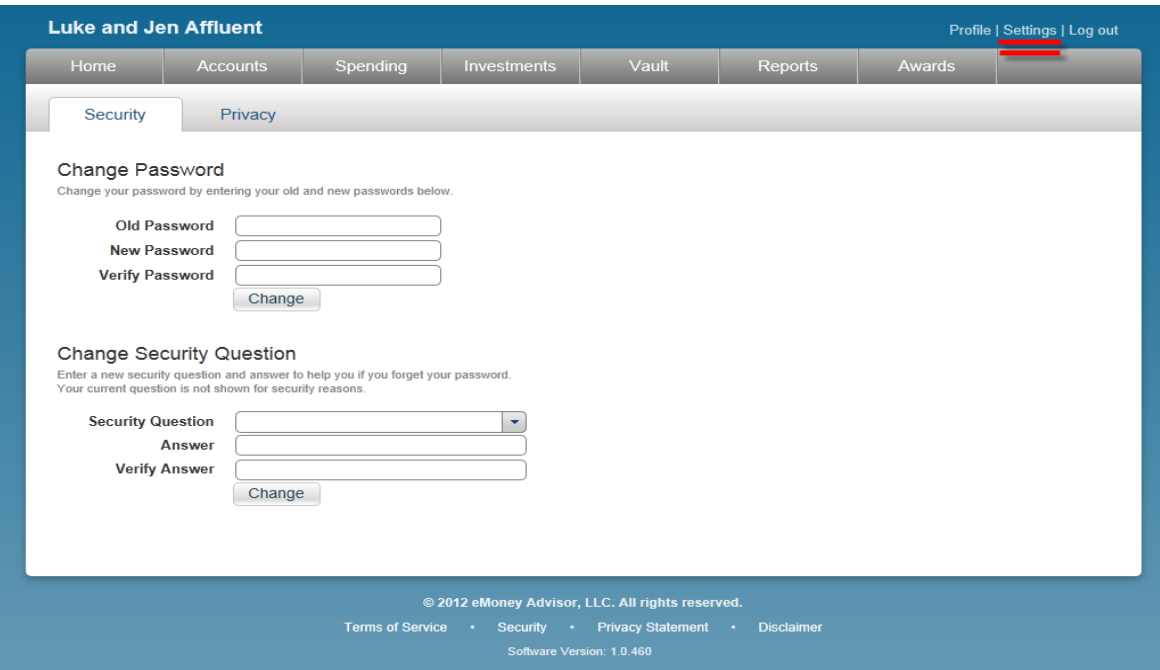

2. The **Privacy** tab allows you to control your Advisor's access.

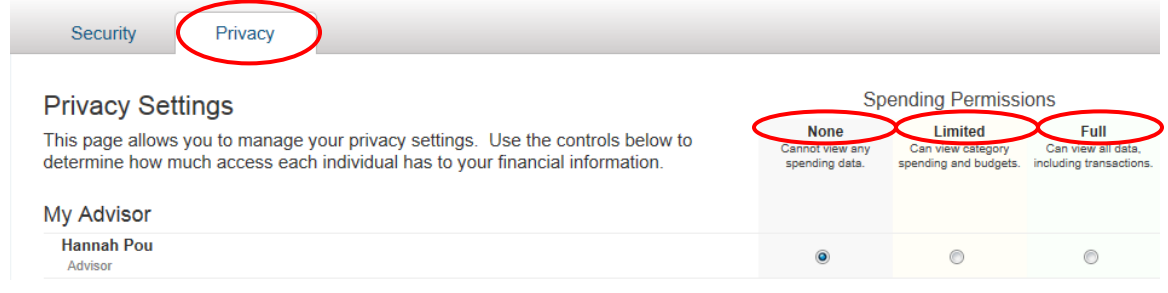

**None** – your Advisor will not have access to any of your spending data.

**Limited**- your Advisor has limited access to your spending details and can view only the categories regarding the spending and budget:

**Full access**- your Advisor can view spending and budgeting items, including transactions.

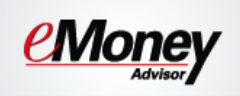

3. The **Accounts** tab provides you with a summary of aggregated & manually entered information.

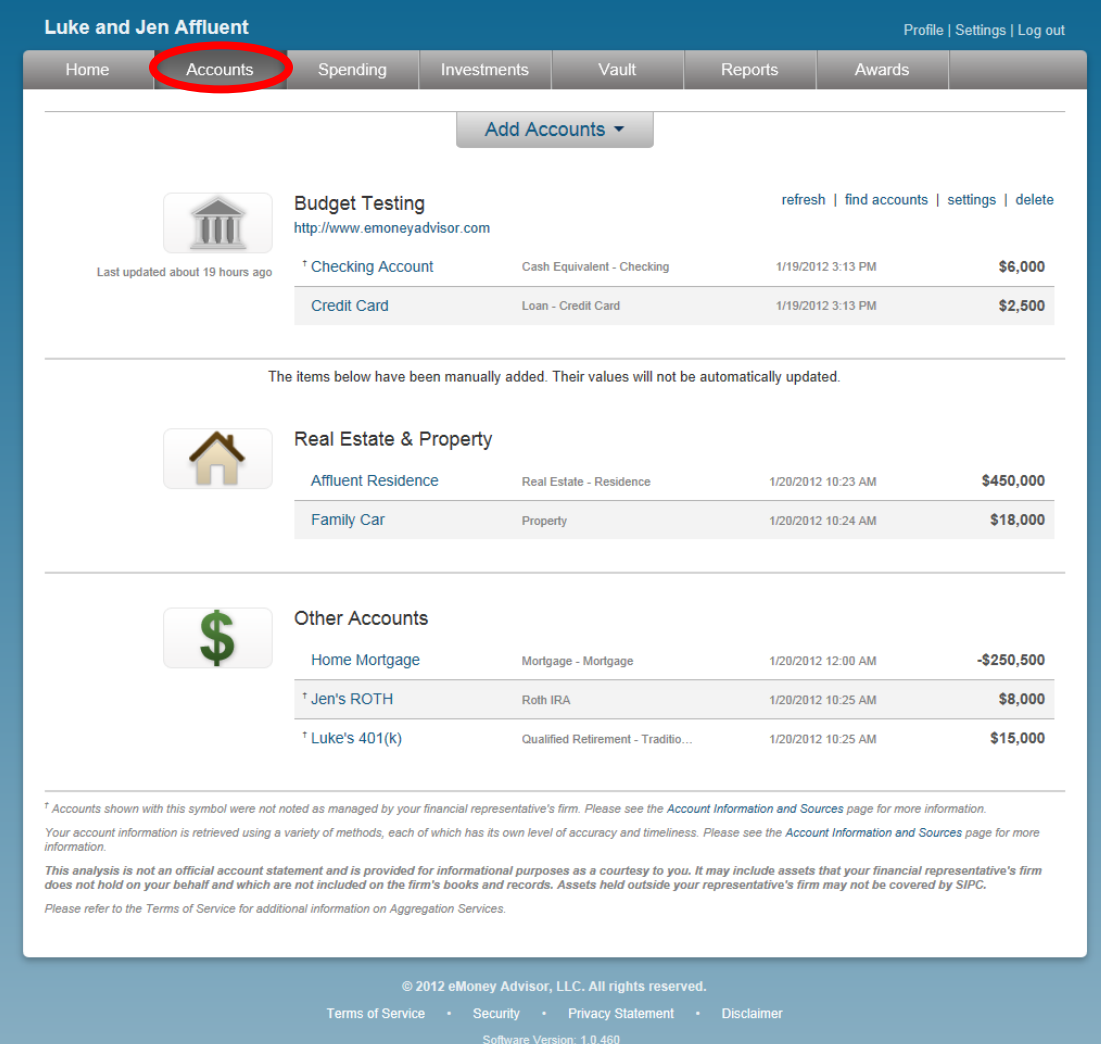

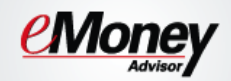

4. From the **Add Accounts** drop down you can search for an institution by name or web address.

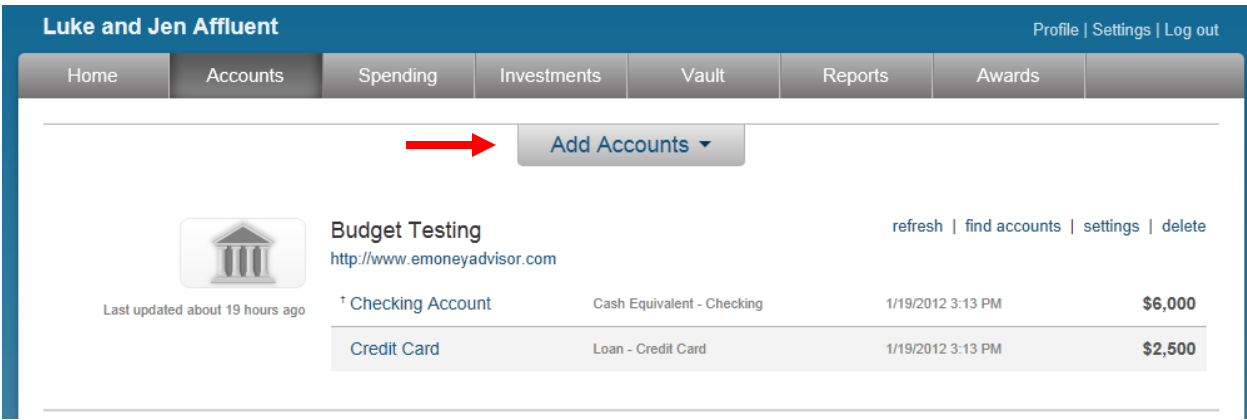

5. To **manually** enter data, select from the appropriate categories highlighted below.

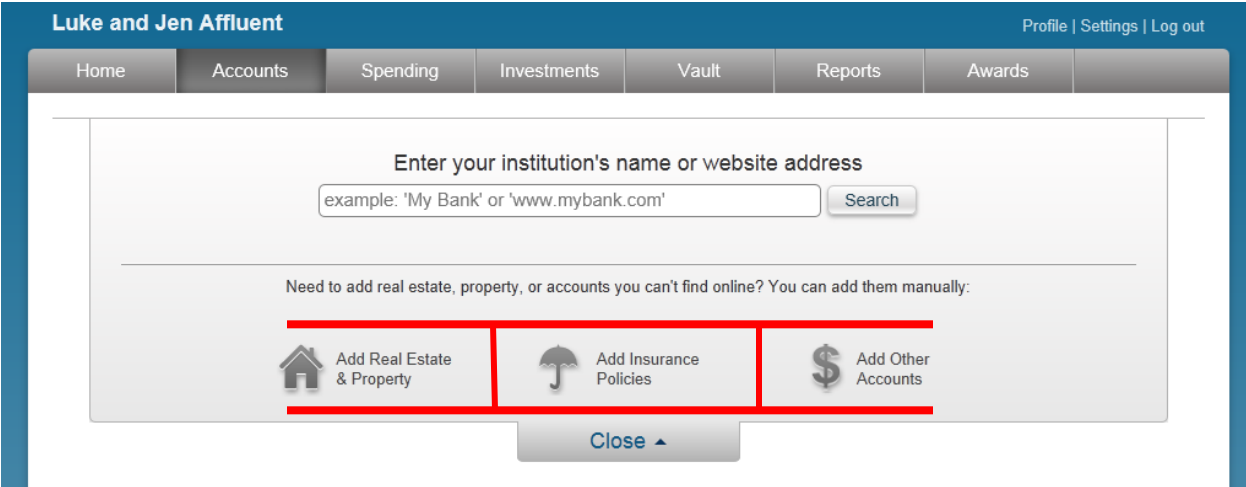

*Note: For more information on connecting accounts see the Client Website Connection Guide.*

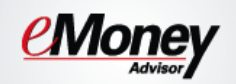

- 6. The **Spending** tab allows you to track your spending habits and build a custom budget.
	- a. The **overview** tab provides a pie chart based off of recent transactions imported from aggregated accounts.
	- b. The **Budget** window is a snapshot that allows you to monitor if you are on track with your monthly budget.

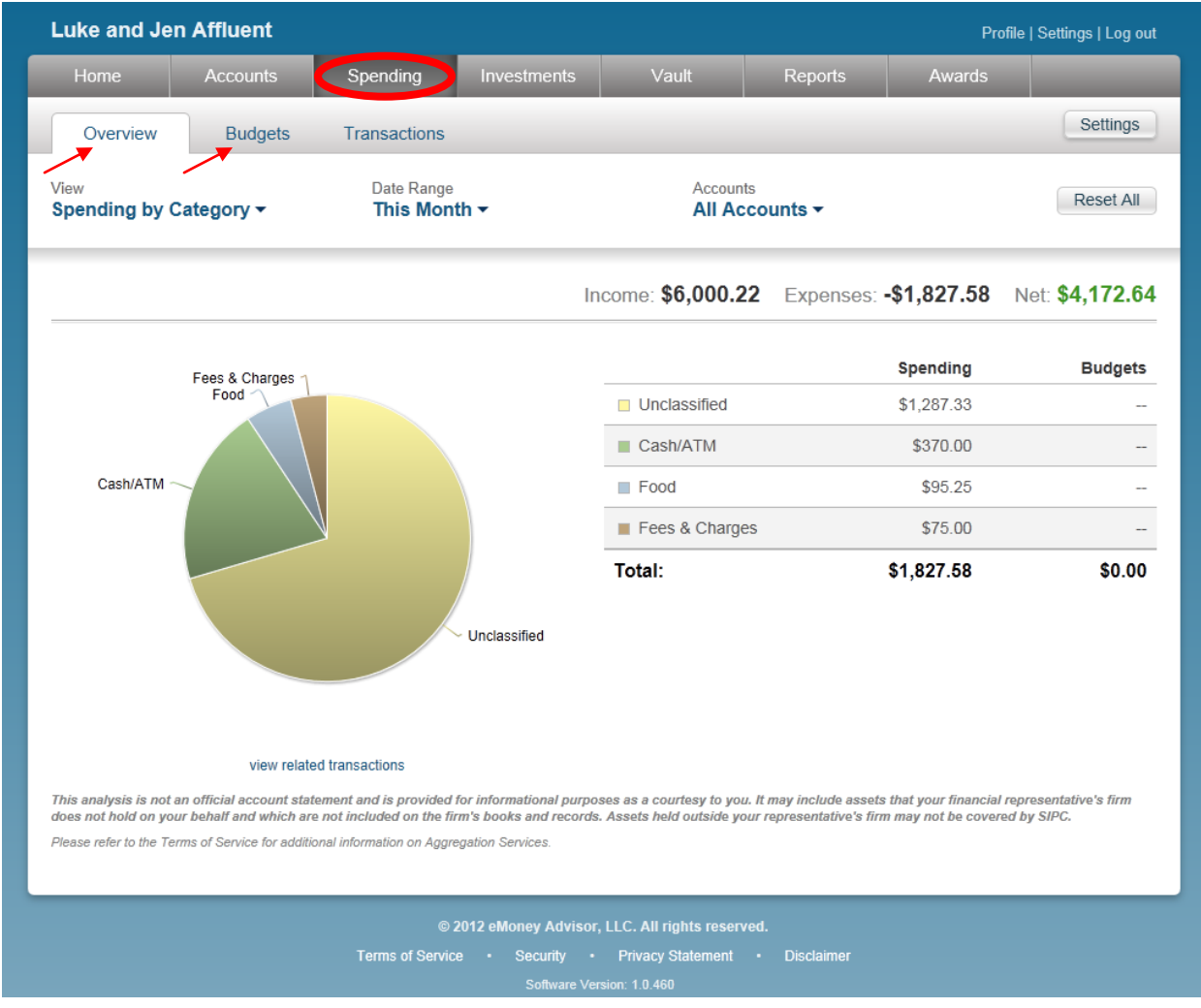

*Note: For detailed information on how the budgeting & transaction features work, please refer to the Client Site Budgeting user guide.*

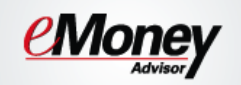

7. The **Investments** tab allows you to view up to date market information based off of any aggregated investments.

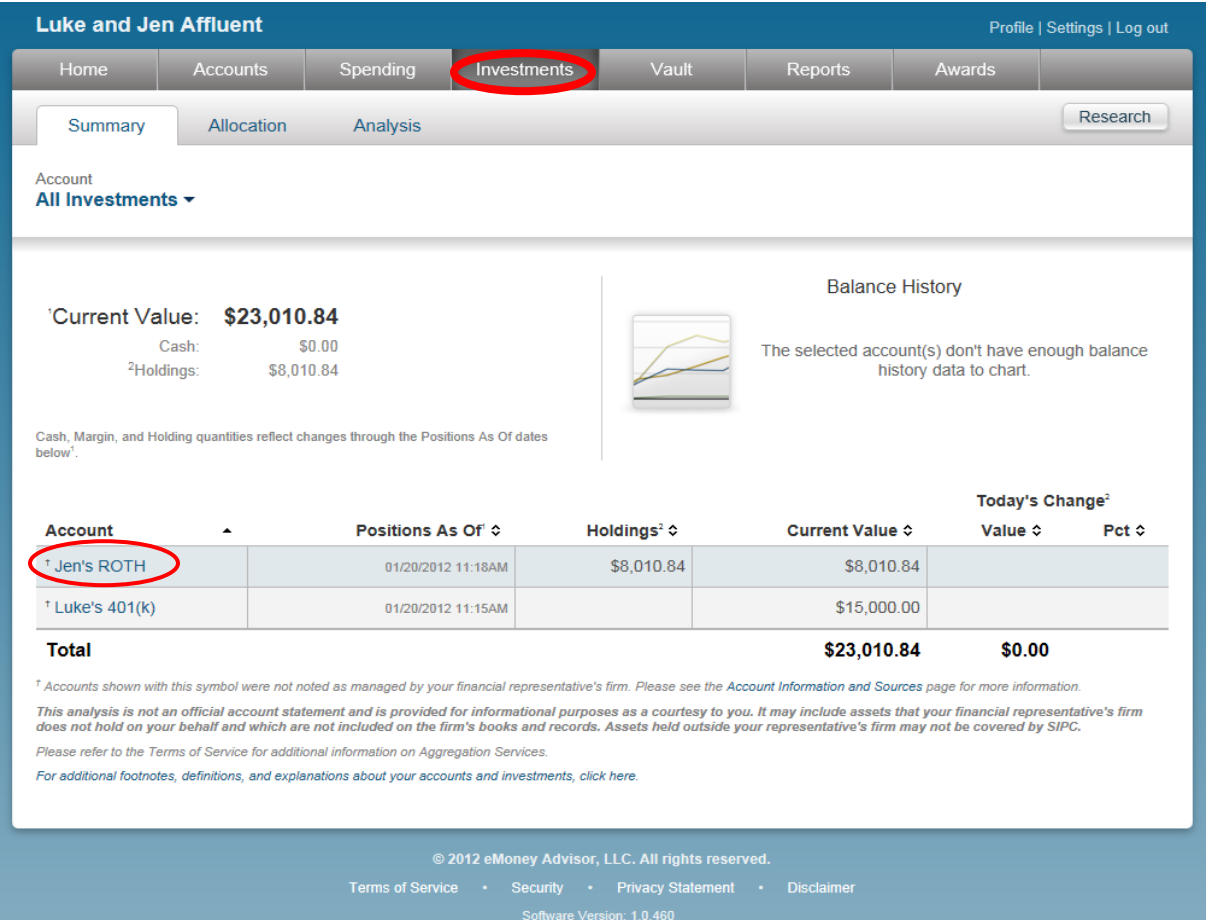

8. Click on the Account Name to see a holdings break down of a given account.

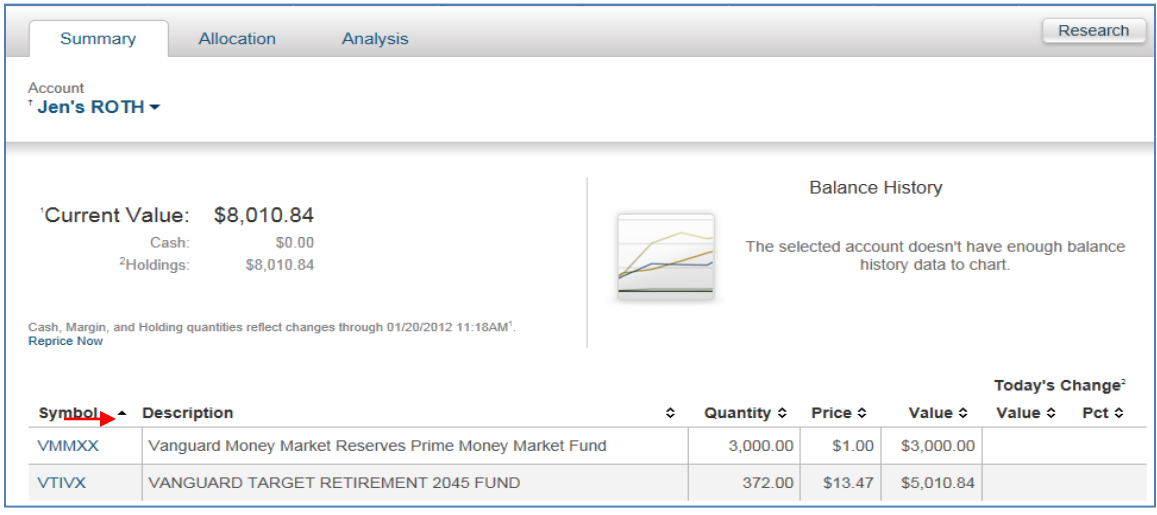

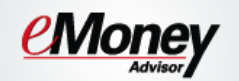

- 9. The **Vault** provides secure storage for valuable personal documents (**wills, trusts, insurance documents, passports, etc.**) in electronic format.
	- a. You can upload documents into the **Shared Documents** folder allowing the advisor to also view the contents.
	- b. You can upload documents into the **My Documents** folder which is a private folder where only *your access* can view the contents.

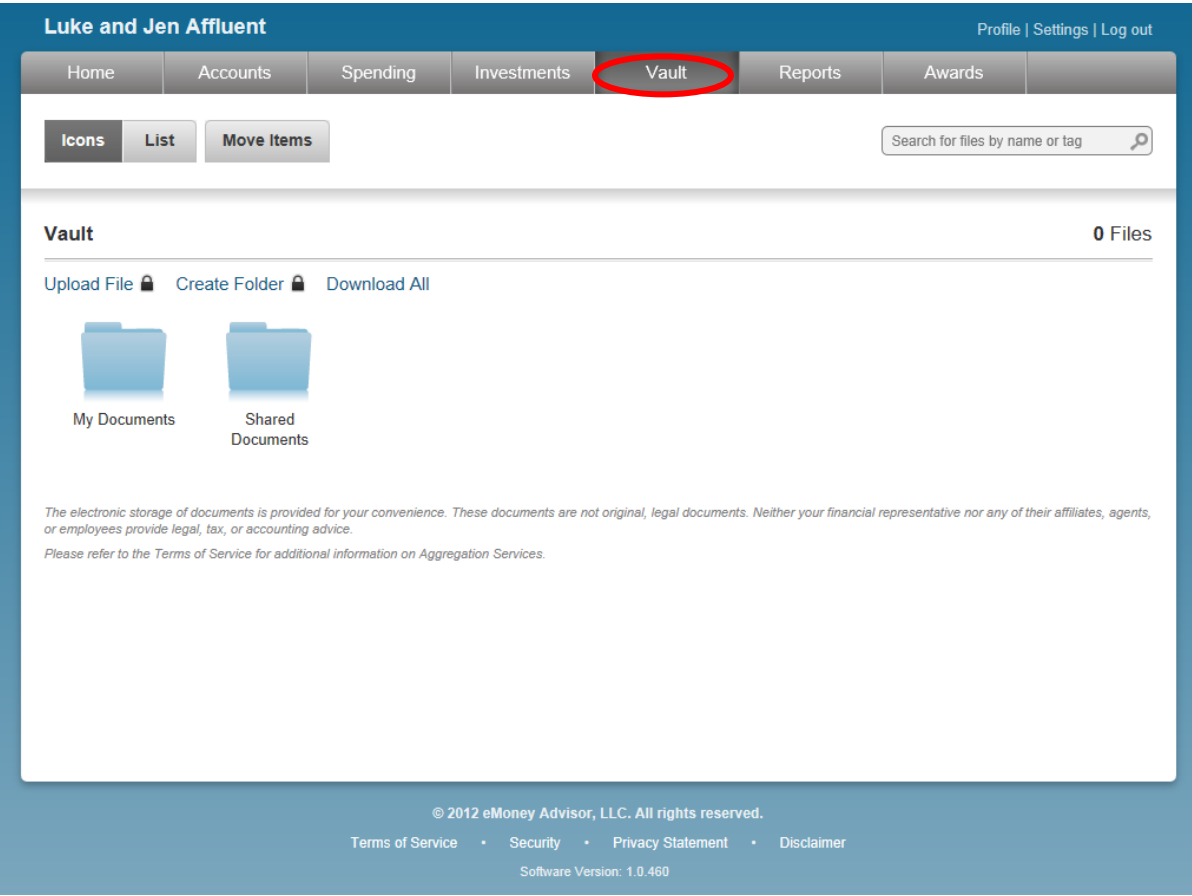

*Note: The Vault allows you to store files of the following types: aifc, aiff, aif, au, avi, bmp, doc, gif, jpg, jpeg, mov, mp3, mpeg, mpg, pdf, png, ppt, ps, rtf, snd, swf, tax, tif, tiff, txt, wav, wma, wmv, wps, xls, and xml.*

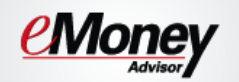

10. The **Reports** tab provides you with a series of statements about your financial situation. To view a report, simply choose from the drop down list located under Report Selection.

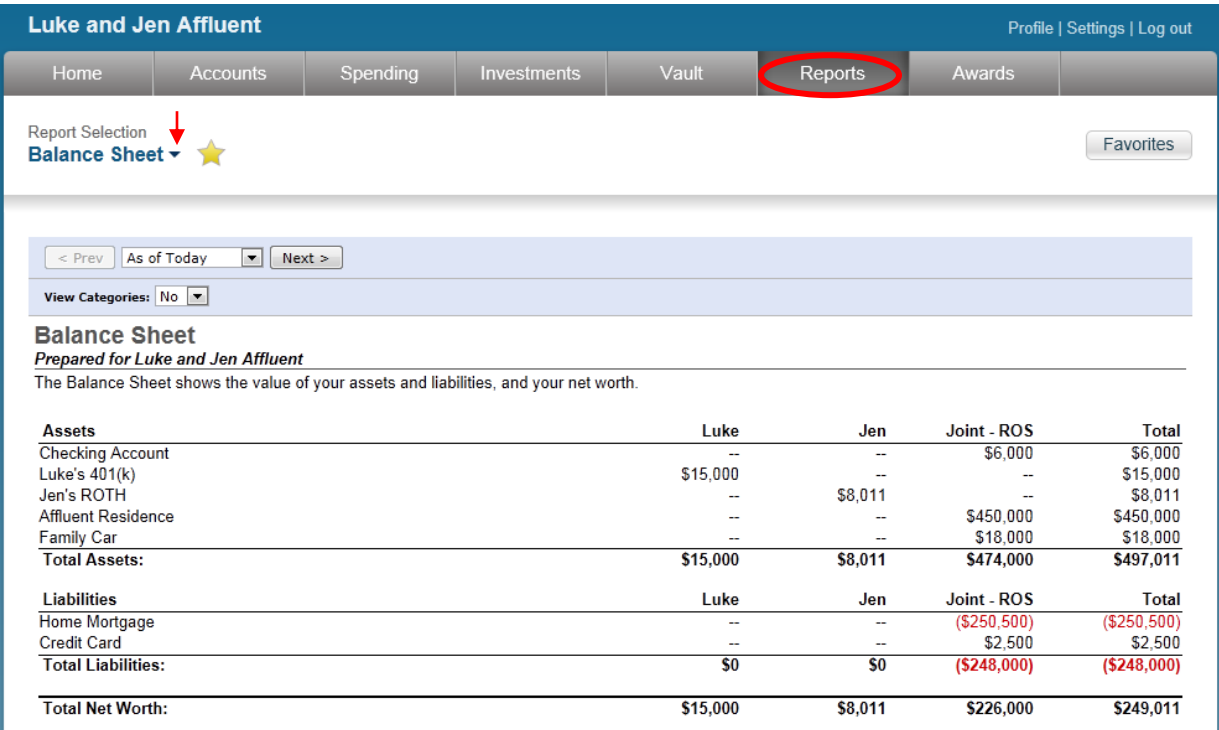

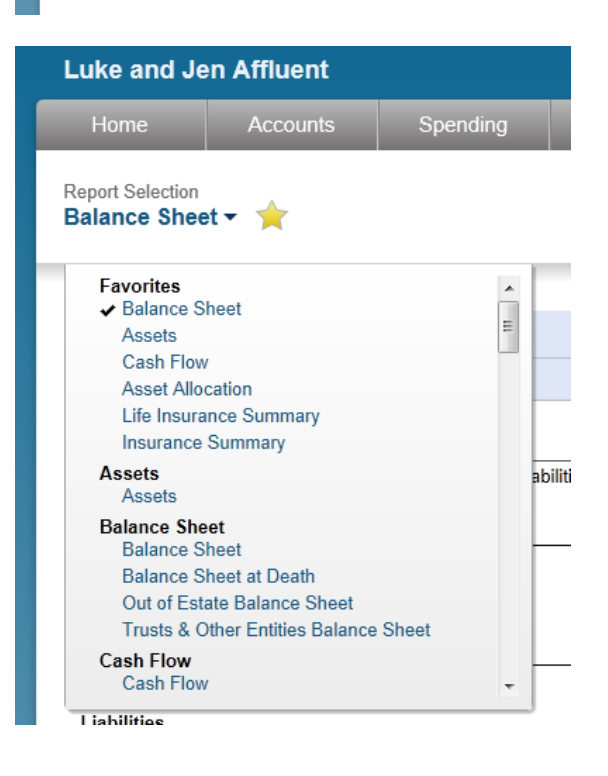

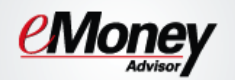

- 11. The **Awards** tab is a free service that allows you to track Frequent Flyer miles, Hotel Award points, Credit Card Awards, and other points programs.
	- a. By signing up for access you can track your awards on the web. You can also receive statements & alerts via-email.
	- b. To enroll, click the **Enable Awards Manager** icon shown below.

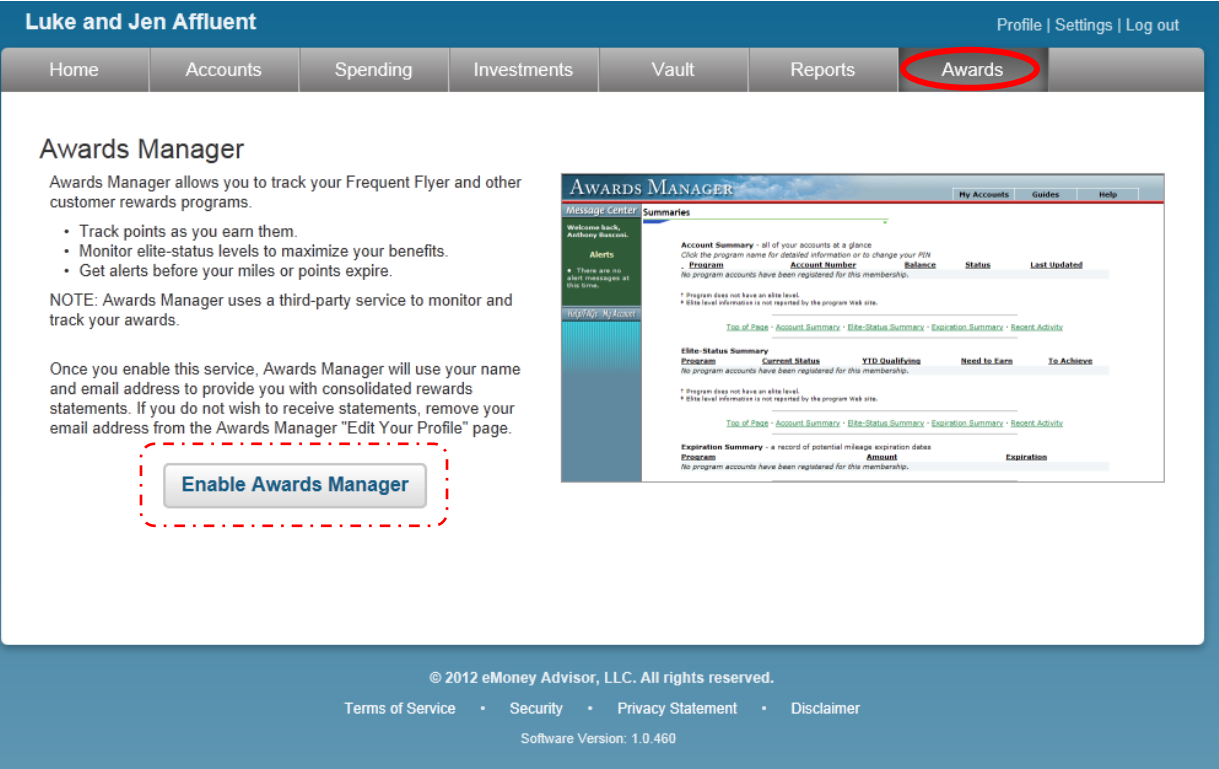